# **PSI3581 CIRCUITOS DE MICRO-ONDAS** Simulação de Circuitos Passivos

**Prof.ª Dr.ª Fatima Salete Correra**

## **Introdução**

## **Linhas de microfita**

### Exercício

- Dado um substrato com  $\varepsilon_r = 10$ , h=0,5 mm e tg $\delta = 0.002$
- Metalizado com cobre,  $\sigma$  = 5,8x10<sup>7</sup> S/m
- Sobre o qual foi construída uma linha de microfita com largura W=0,5 mm
- Calcule para essa linha de microfita
	- A constante dielétrica efetiva
	- A impedância característica
	- O comprimento de onda na estrutura para um sinal de 1 GHz
	- A atenuação por metro devido a perdas condutivas
	- A atenuação por metro devido a perdas dielétricas

## **Linhas de microfita**

#### Atividade prática 2 - **LineCalc**

- Acesse o programa ADS Advanced Design System
- Crie ou abra uma janela de esquemático
	- No menu superior dessa janela selecione:

Tools  $\rightarrow$  LineCalc  $\rightarrow$  Start LineCalc

- Verifique os campos que compõem a janela do LineCalc
- Projete a linha de microfita, usando o LineCalc, com:
- $Z_0$  = 50 Ohms na frequência de 10 GHz
- Comprimento da linha de microfita: um comprimento de onda (360°)
- Substrato: laminado de alta-frequência

 $\varepsilon_r = 2.5$ , h=0,635 mm e tg $\delta = 0.002$ 

Metalizado com cobre,  $\sigma$  = 5,8x10<sup>7</sup> S/m, com espessura de 17 microns

## Divisores e Combinadores de Potência

#### Divisor Resistivo

 Circuito esquemático para simulação no ADS, usando linhas de transmissão ideais (TLIN)

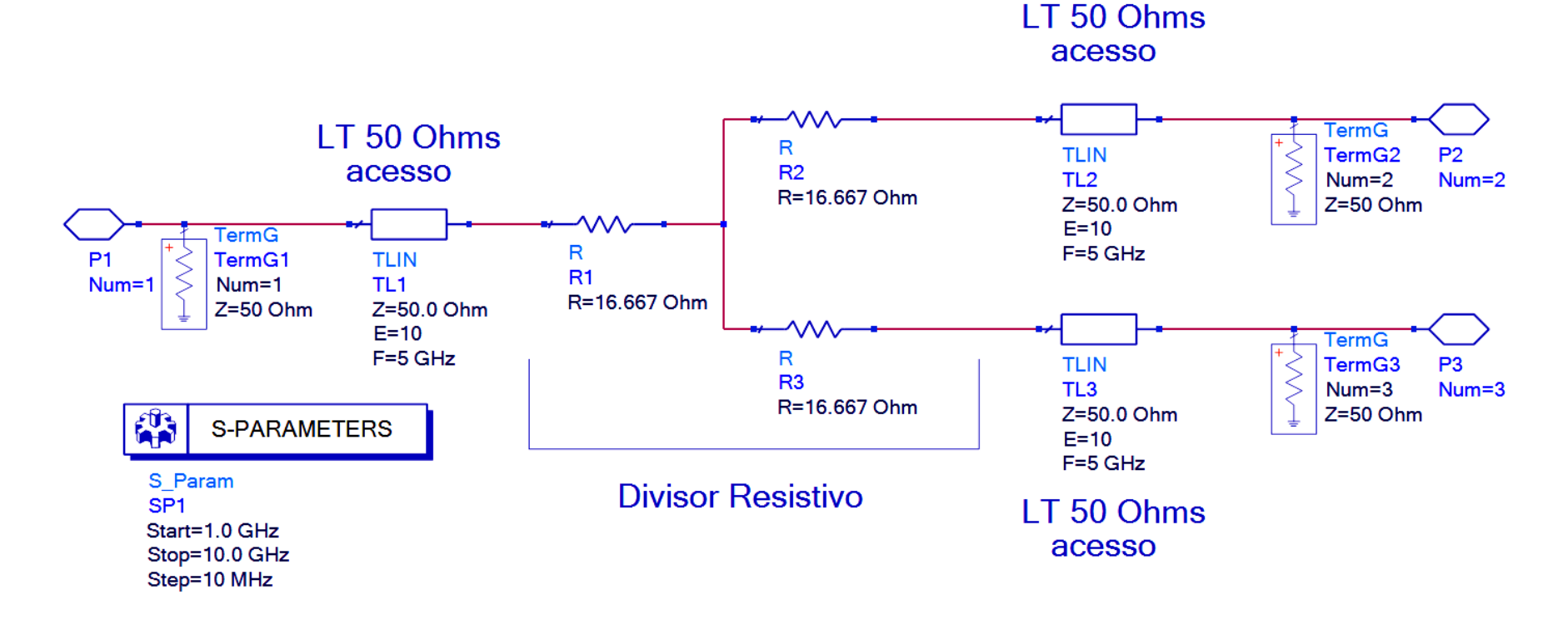

## Divisores e Combinadores de Potência

#### Divisor de Wilkinson

 Circuito esquemático para simulação do acoplador de Wilkinson no ADS, com linhas de transmissão ideais e usando  $Z_0 = 50 \Omega$ IT50 Ohms

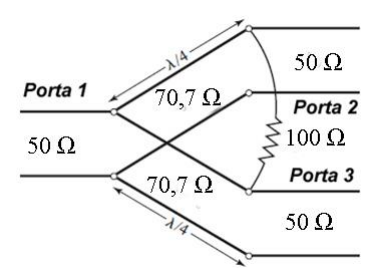

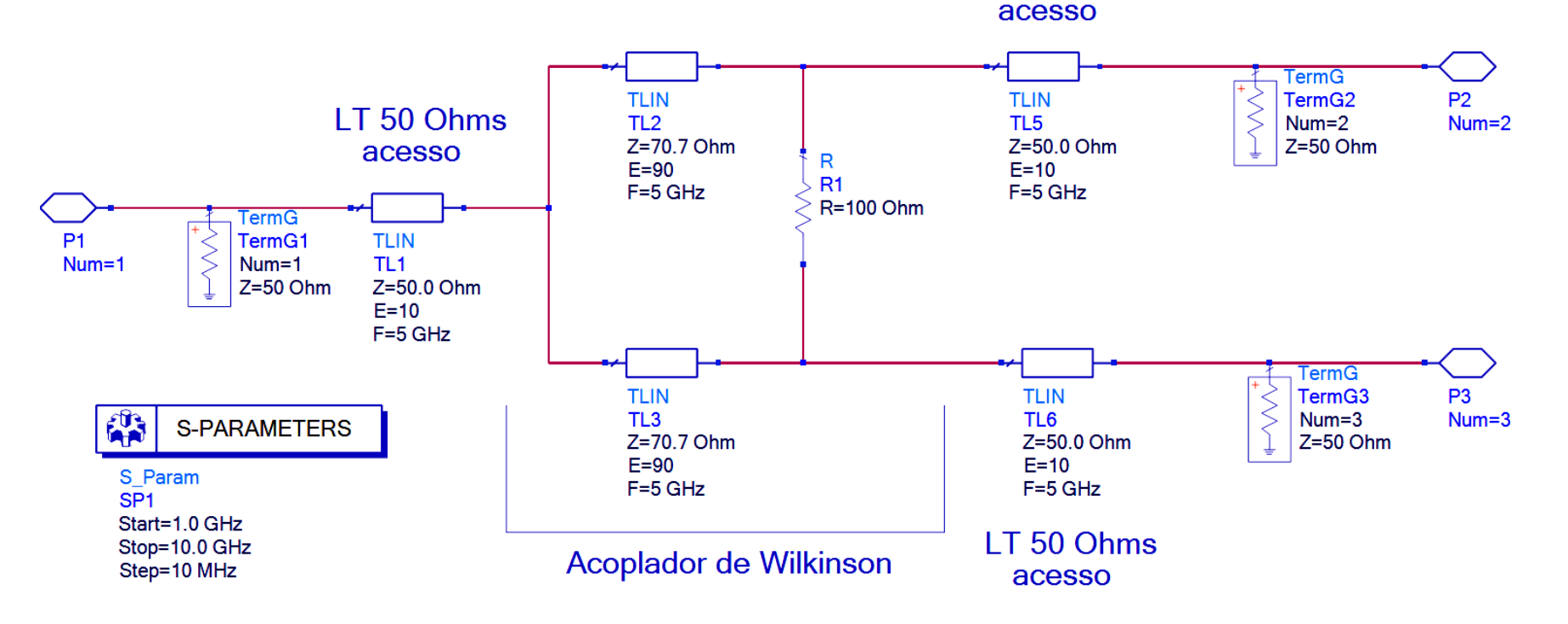

### Acopladores Direcionais de Micro-ondas Acoplador Híbrido de 90°

 Circuito esquemático para simulação do acoplador Híbrido de 90° no ADS, frequência central de 5.5 GHz, com linhas de transmissão ideais. usando  $Z_0 = 50 \Omega$ 

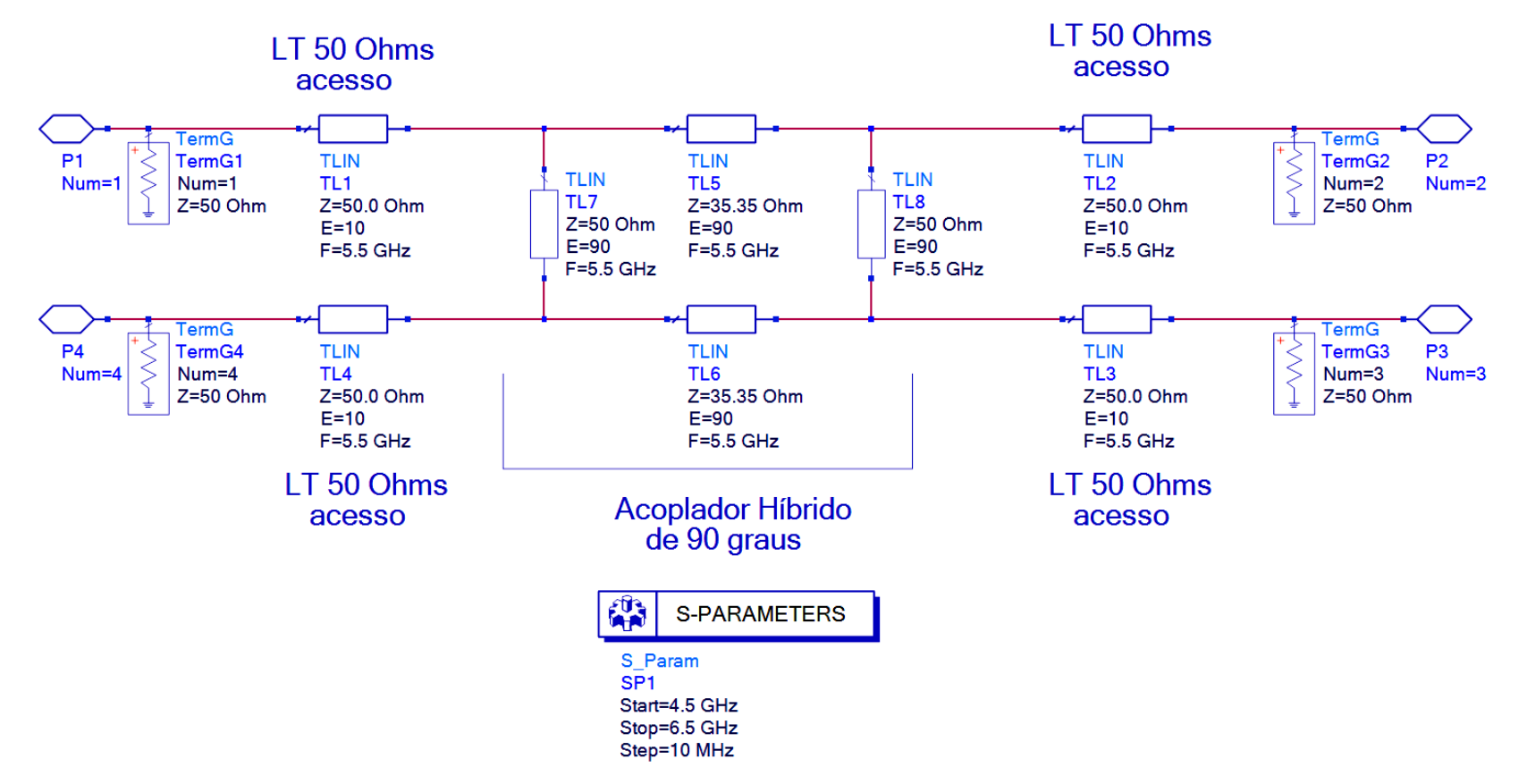

PSI3581 Circuitos de Micro-ondas - Profa. Fatima Salete Correra v.2022 7

Exercício – Projeto de Acopladores híbridos de 90° e de 180°

- Frequência central: 5.5 GHz
- Tecnologia: linha de microfita (*microstrip line*)
- Substrato Alumina
	- $Fr = 10$
	- tg(delta)=0.0002
	- $H = 0.635$  mm
- Metalização do substrato Ouro Sigma = 4.1E+07 S/m  $T = 5$  microns
- Projete os dois acopladores
- Gere o circuito esquemático dos acopladores
- Simule os parâmetros S
- Trace as curvas de cada acoplador

 $S_{11}$ ,  $S_{22}$ ,  $S_{33}$  e  $S_{44}$  em dB  $S_{21}$ ,  $S_{31}$  e  $S_{41}$  em dB

em função da frequência

#### Exercício – Projeto de Acopladores híbridos de 90° e de 180°

- Inclua no esquemático elementos que representem as junções entre as linhas de transmissão de microfita dos acopladores (MTEE – microstrip "T")
- Simule os acopladores e observe o efeito das junções na resposta dos acopladores
- Ajuste os acopladores usando o recurso "Tuning" altere o comprimento das linhas de transmissão de modo a otimizar o desempenho dos acopladores
- Trace as curvas de  $S_{21}$  e  $S_{31}$  em dB dos dois acopladores no mesmo gráfico e compare suas bandas de operação.
- Faça o leiaute dos dois acopladores
- Realize a simulação eletromagnética dos acopladores usando o simulador Momentum do ADS.

#### Acoplador Híbrido de 90°

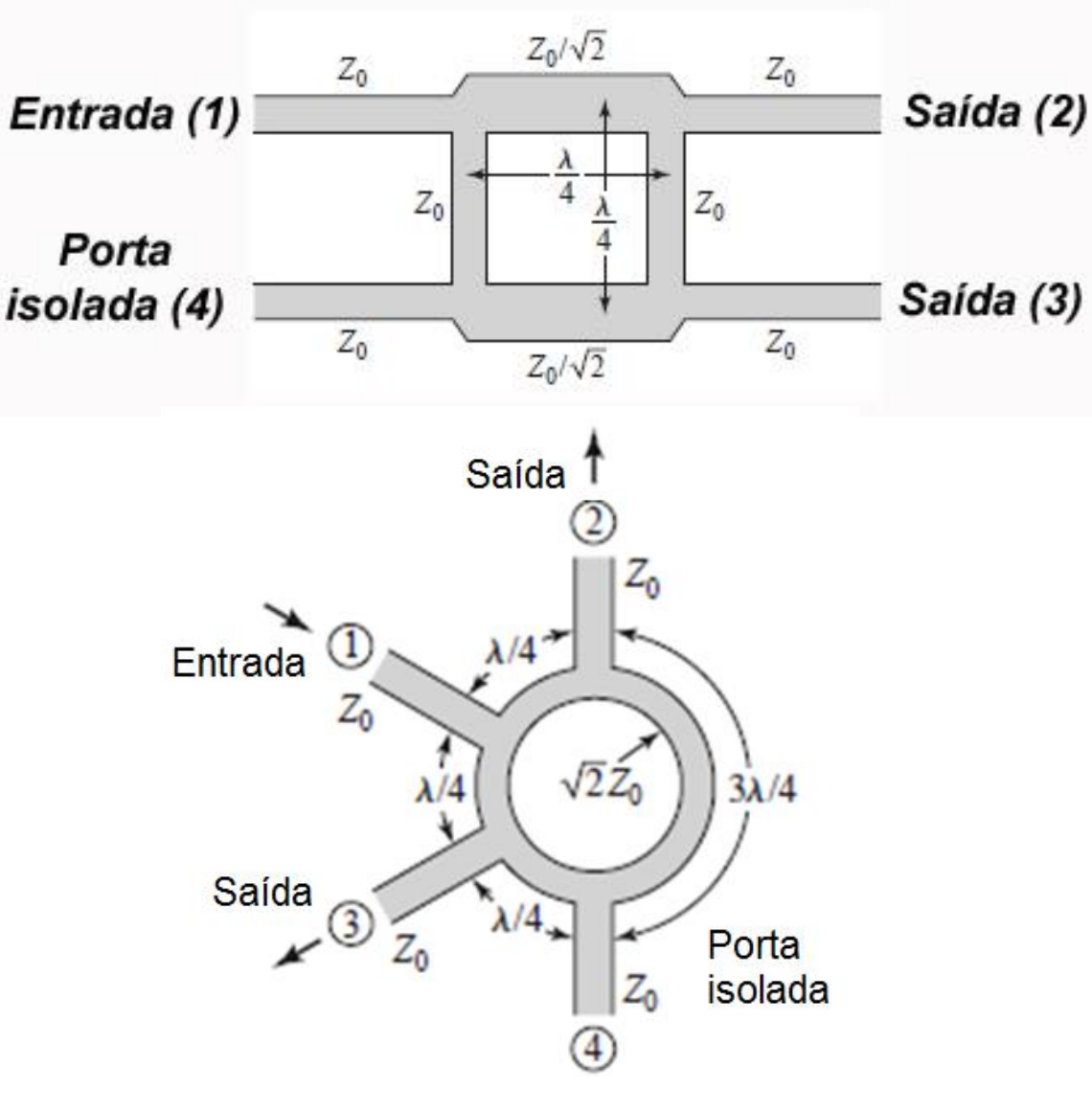

Acoplador Híbrido de 180°

PSI3581 Circuitos de Micro-ondas - Profa. Fatima Salete Correra v.2022 10

## Análise de linhas acopladas Linhas de transmissão acopladas

#### Exercício

- Projete linhas de microfita acopladas usando o LineCalc.
- Calcule S e W para as condições a seguir

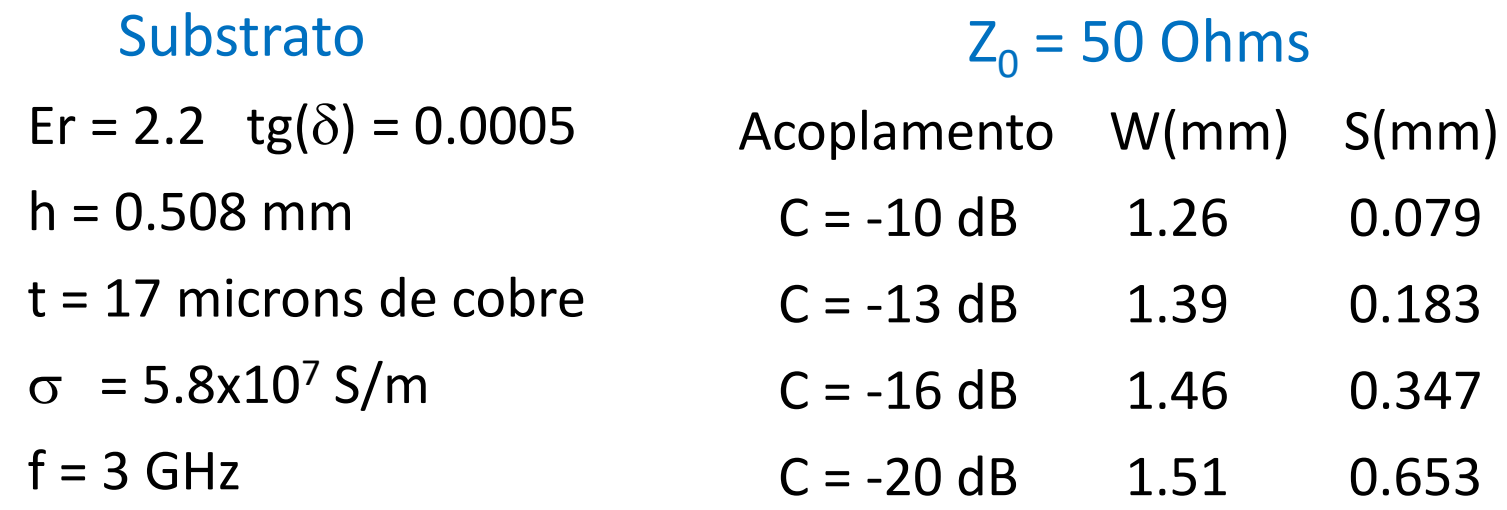

### Acoplador direcional de linhas acopladas

#### Exercício

Projete o acoplador com as seguintes características

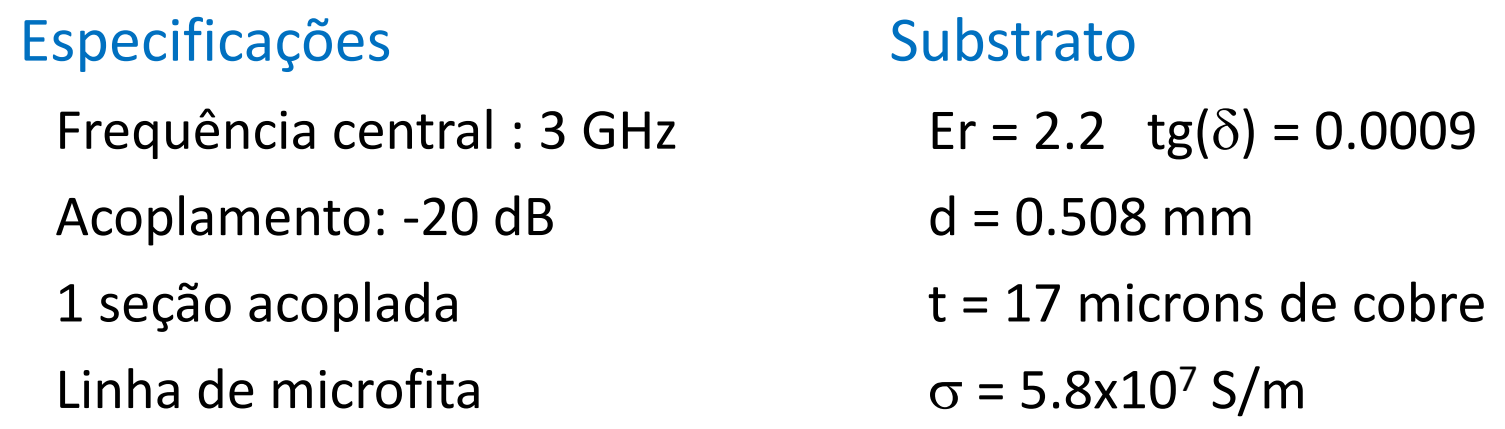

- Simule o circuito de 1 a 5 GHz
- Compare os resultados obtidos com as especificações
- Gere o leiaute do acoplador e faça a simulação EM (com Momentum)

#### Acopladores de Lange no ADS - exercício

- Abra uma janela de esquemático no ADS
- Abra a palheta Tlines-Microstrip
- Nessa palheta localize os ícones de Acopladores de Lange e coloque-os na janela de esquemático

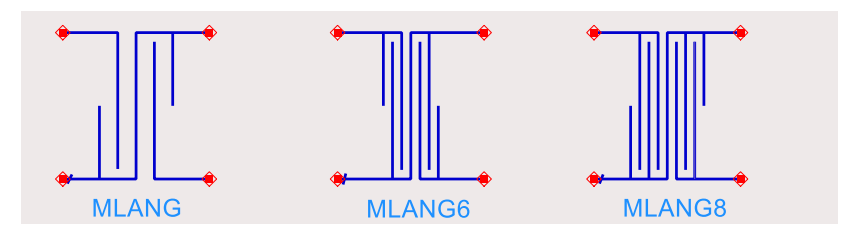

- Verifique os parâmetros desses acopladores e a diferença entre os mesmos.
- Gere o leiaute dos acopladores e observe as camadas que os compõem.

#### Filtros de Micro-ondas Filtros usando linhas de transmissão

#### **Exercício**

- Crie uma janela de esquemático no ADS
- Explore a palheta "Passive Circuits DG Microstrip Circuits", verificando os tipos de filtro e outros circuitos disponíveis na mesma
- Posicione o ícone de um dos filtros na janela de esquemático, defina suas especificações.
- Insira o ícone do substrato na mesma janela, com as especificações padrão ou outra que deseje
- Use a ferramenta "Design Guide Passive Circuits" para projetar e simular o filtro
- Crie o layout do filtro projetado a partir de seu esquemático.